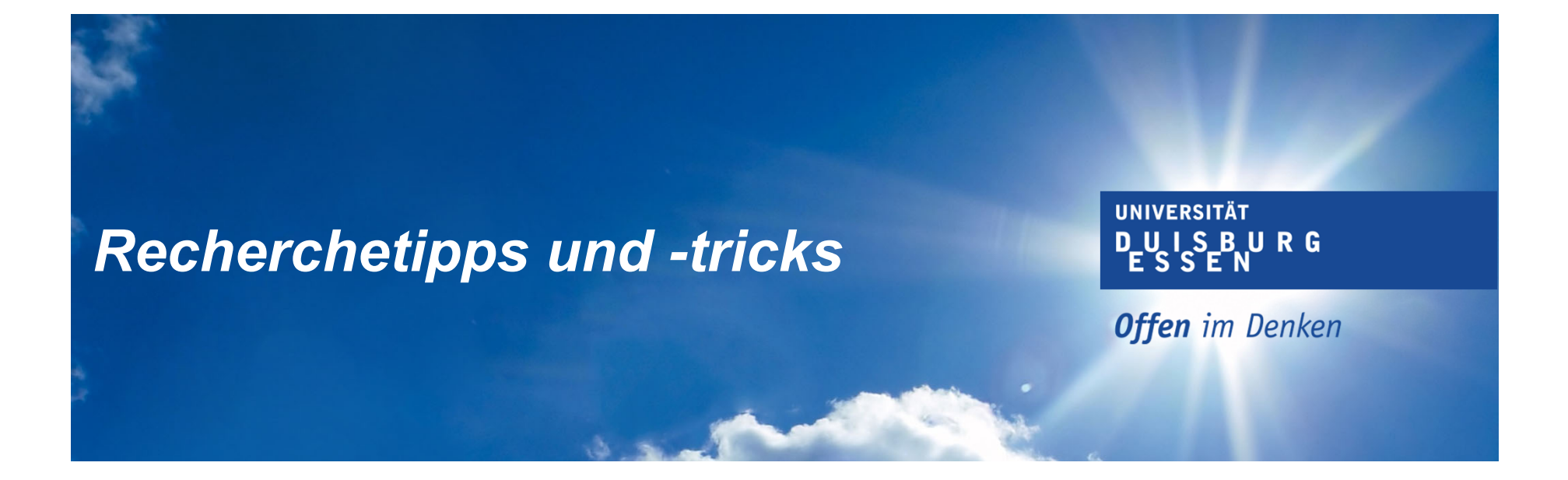

# *Effizient recherchieren – wie ein Profi*

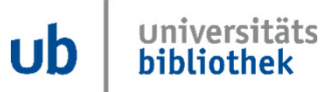

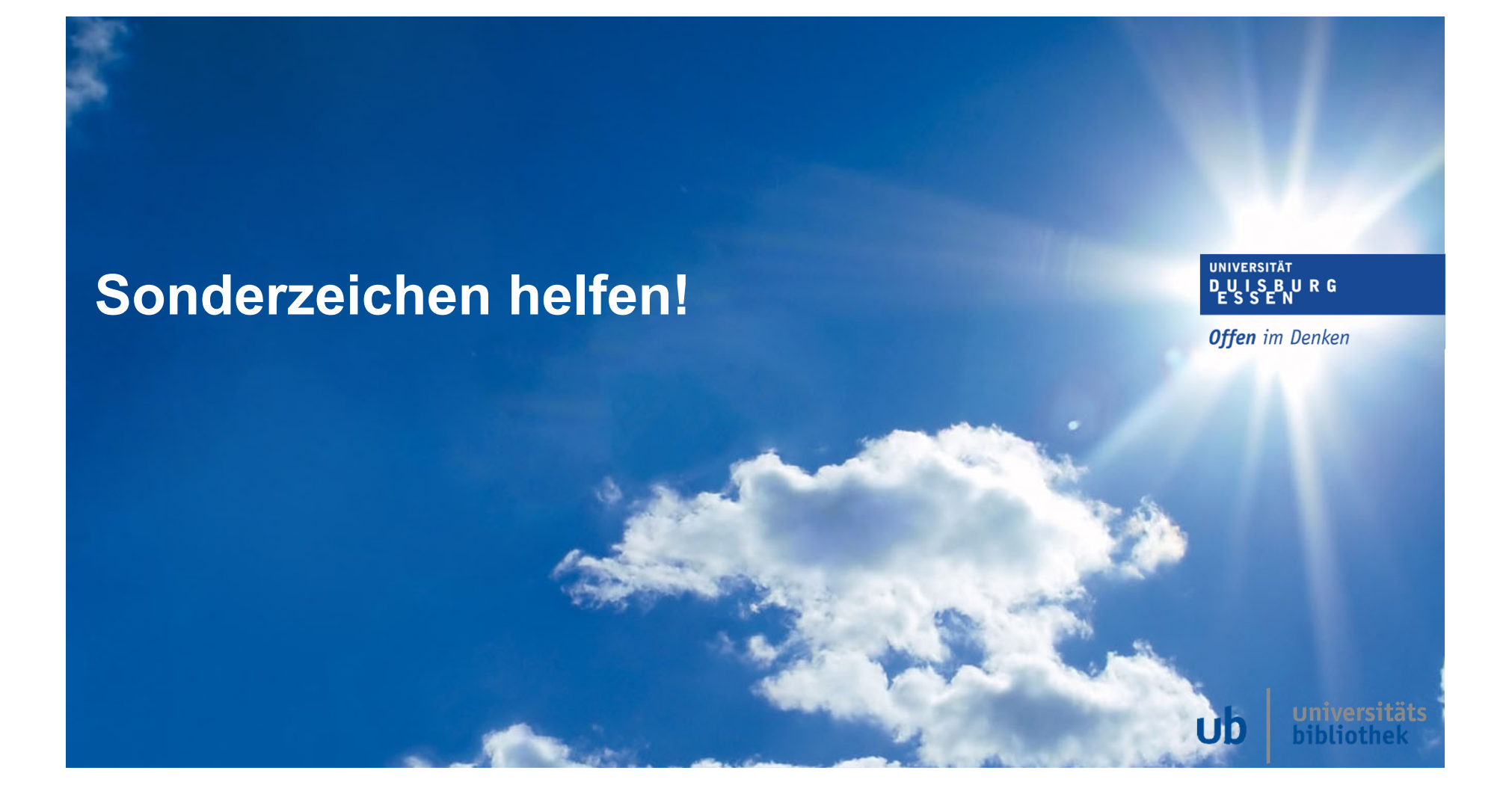

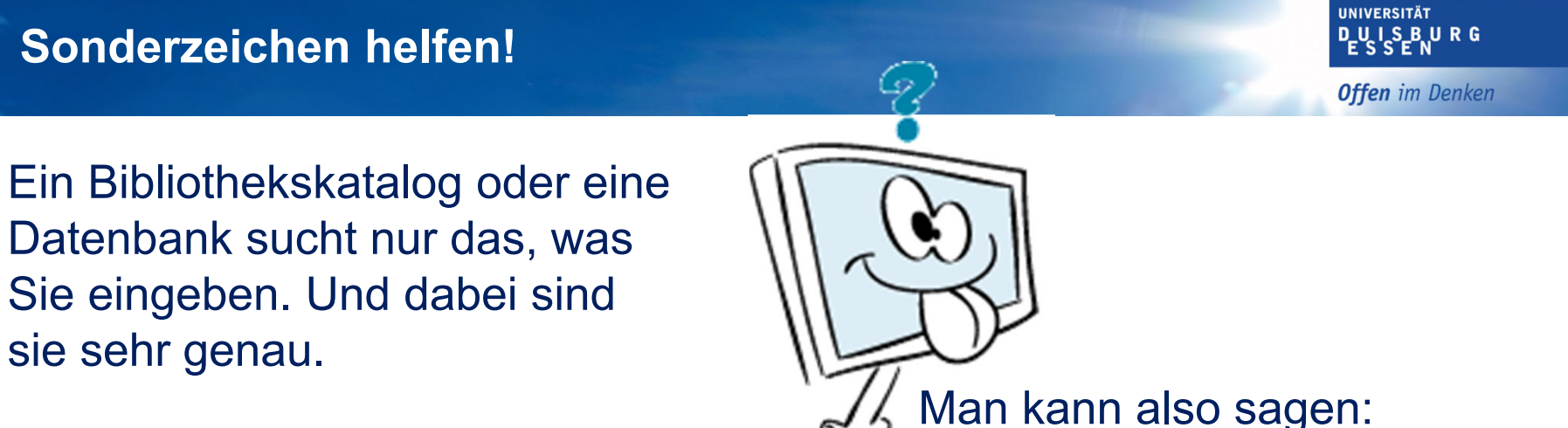

#### Es gibt kein

- •meinten Sie vielleicht
- •andere suchten auch …
- •u.v.m.

Man kann also sagen: Datenbanken sind "dumm" und denken nicht mit!

**Sie** müssen der Datenbank die richtigen Anweisungen geben!

> universitäts Ub hihliothel

www.uni‐due.de

### **Sonderzeichen helfen!**

Wir suchen einmal nach "Logistik".

Ein gängiges Wort. Bei einer Buch-Suche nach "Logistik" kann man nicht viel falsch machen.

#### Aber:

Sie erhalten wirklich nur Treffer mit dem Stichwort "Logistik". Hier sind das bei den Büchern 13.177 Treffer.

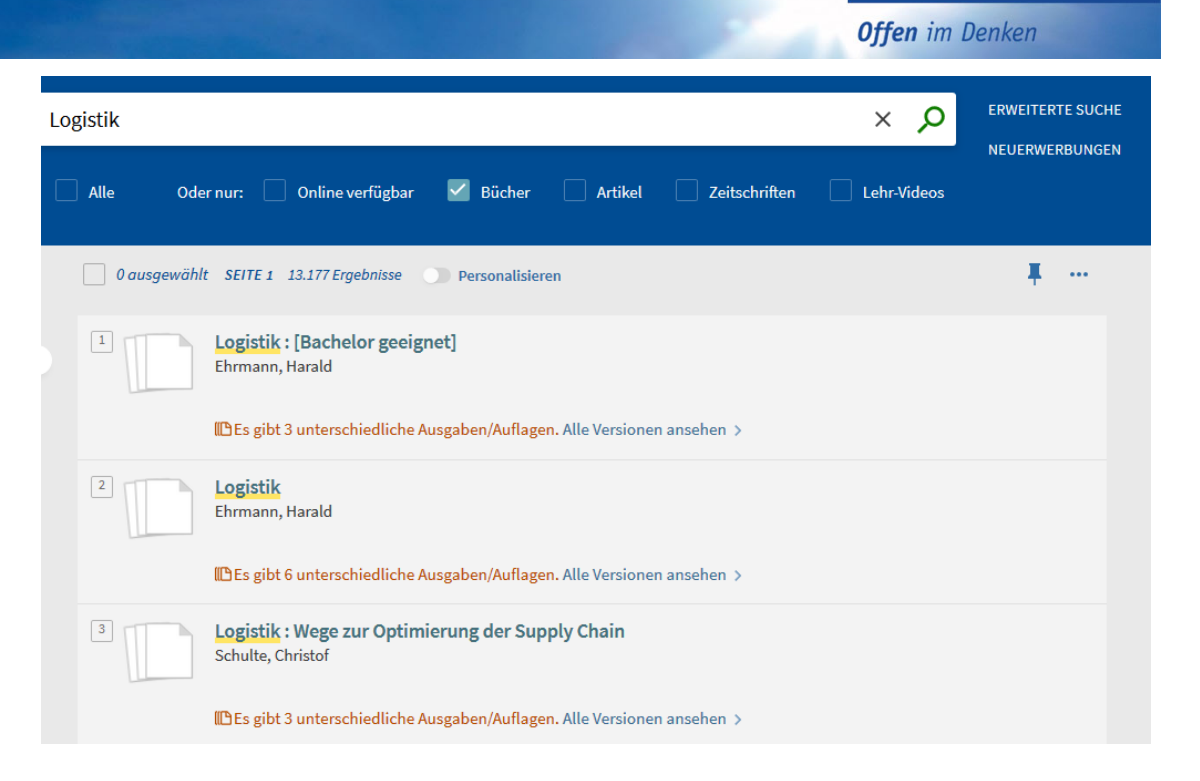

**UNIVERSITÄT DUSBURG** 

universitäts

hibliothek

UD

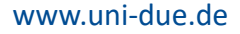

### **Sonderzeichen helfen! - Trunkieren**

Doch was ist mit den grammatikalischen Abwandlungen?

- $\bullet$ logistisch / logistische
- •Logistikunternehmen
- •Logistikziele(n)
- •Logistics
- •Logistigmanagement
- • $U.V.m.$

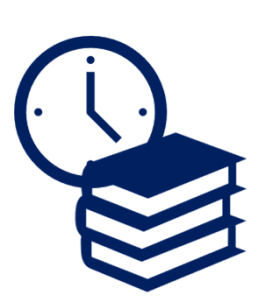

Wie gesagt – die dazugehörigen Begriffe sucht der Katalog oder die Datenbank nicht automatisch.

Sie müssten für jede Form eine eigene Suche starten. Das Kostet wertvolle Zeit undMühe.

Doch ein Sonderzeichen schafft Abhilfe!

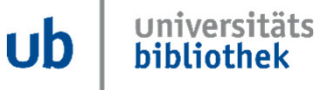

**UNIVERSITÄT DUISBURG** 

**Offen** im Denken

www.uni‐due.de

#### **Sonderzeichen helfen! - Trunkieren**

#### Abhilfe schafft die **Trunkierung**.

Durch das Setzen eines \* hinter den Wortstamm(hier: logisti\*) werden alle Möglichkeiten aufgezeigt, die mit "logisti" starten.

Nun haben wir über 90.000 Treffer! Sehen Sie die verschiedenen"Logisti"-Wörter?

www.uni‐due.de

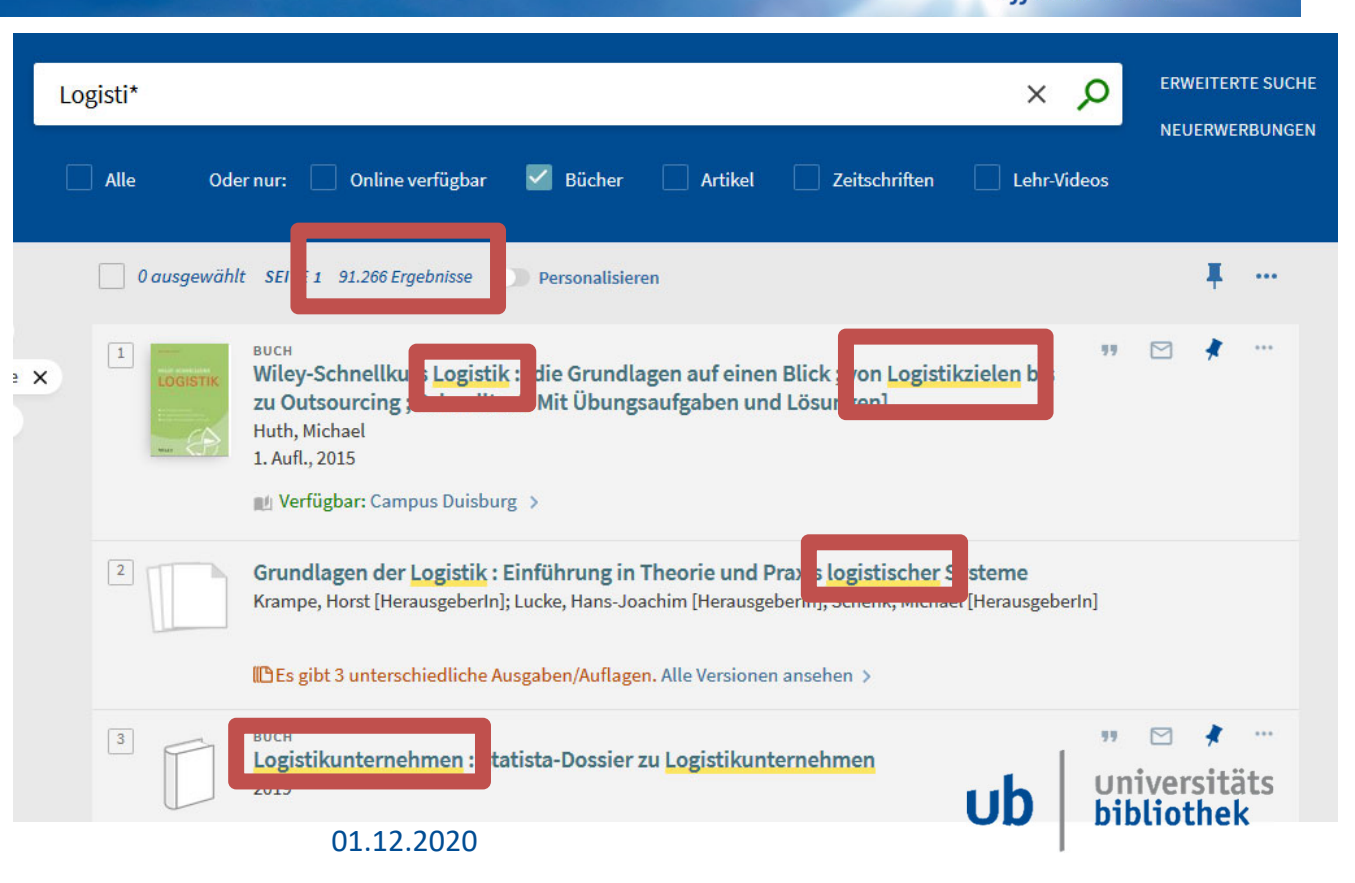

**Offen** im Denken

**UNIVERSITÄT DUSBURG** 

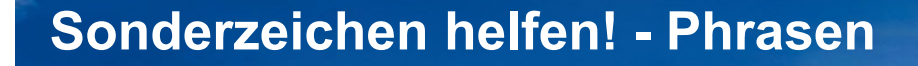

UNIVERSITÄT **DUISBURG Offen** im Denken

In vielen Datenbanken und Bibliothekskatalogen – aber auch in Google – kann eine **Phrasensuche** durchgeführt werden. Die eingegebenen Zeichen werden dann in ihrer genauen Reihenfolge gesucht.

*Das ist sehr hilfreich, wenn bspw. beide verwendeten Suchbegriffe oft auch individuell und nicht nur zusammen verwendet werden.*

Eine Phrasensuche wird oft durch das Setzen von Anführungszeichen ("") kenntlich gemacht. Aber je nach Datenbank kann dies auch variieren.

www.uni‐due.de

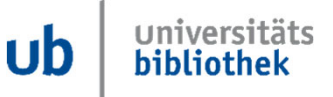

#### **Sonderzeichen helfen! - Phrasen**

**Beispiele**

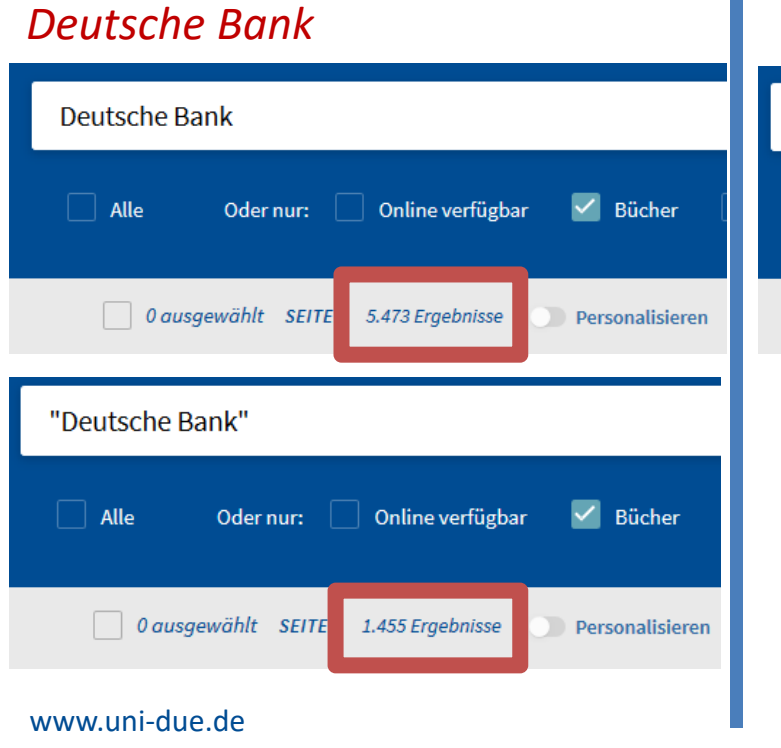

#### *Bank Italienische Küche shrinking cities*Italienische Küche  $\Box$  Alle Oder nur: Online verfügb  $\Box$  0 ausgewählt SEITE 36 Ergebnisse "Italienische Küche"  $\Box$  Alle Oder nur: 0nli O ausgewähnde 8 Ergebnisse 01.12.2020

UNIVERSITÄT **DEUS SEN RG** 

**Offen** im Denken

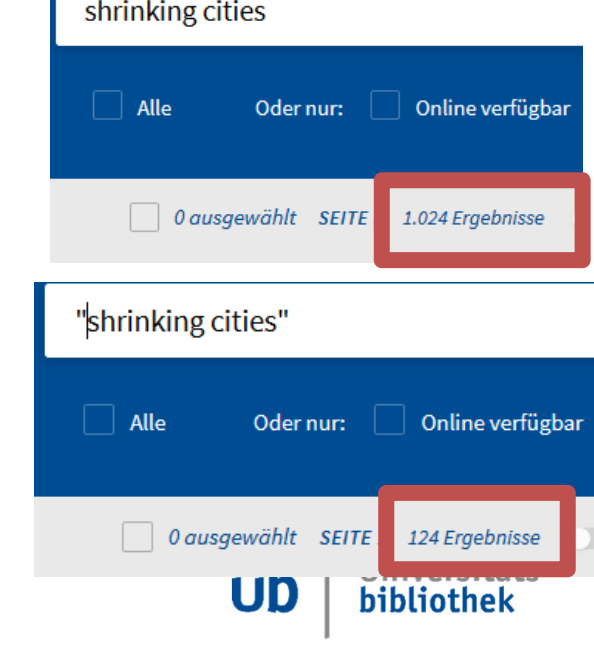

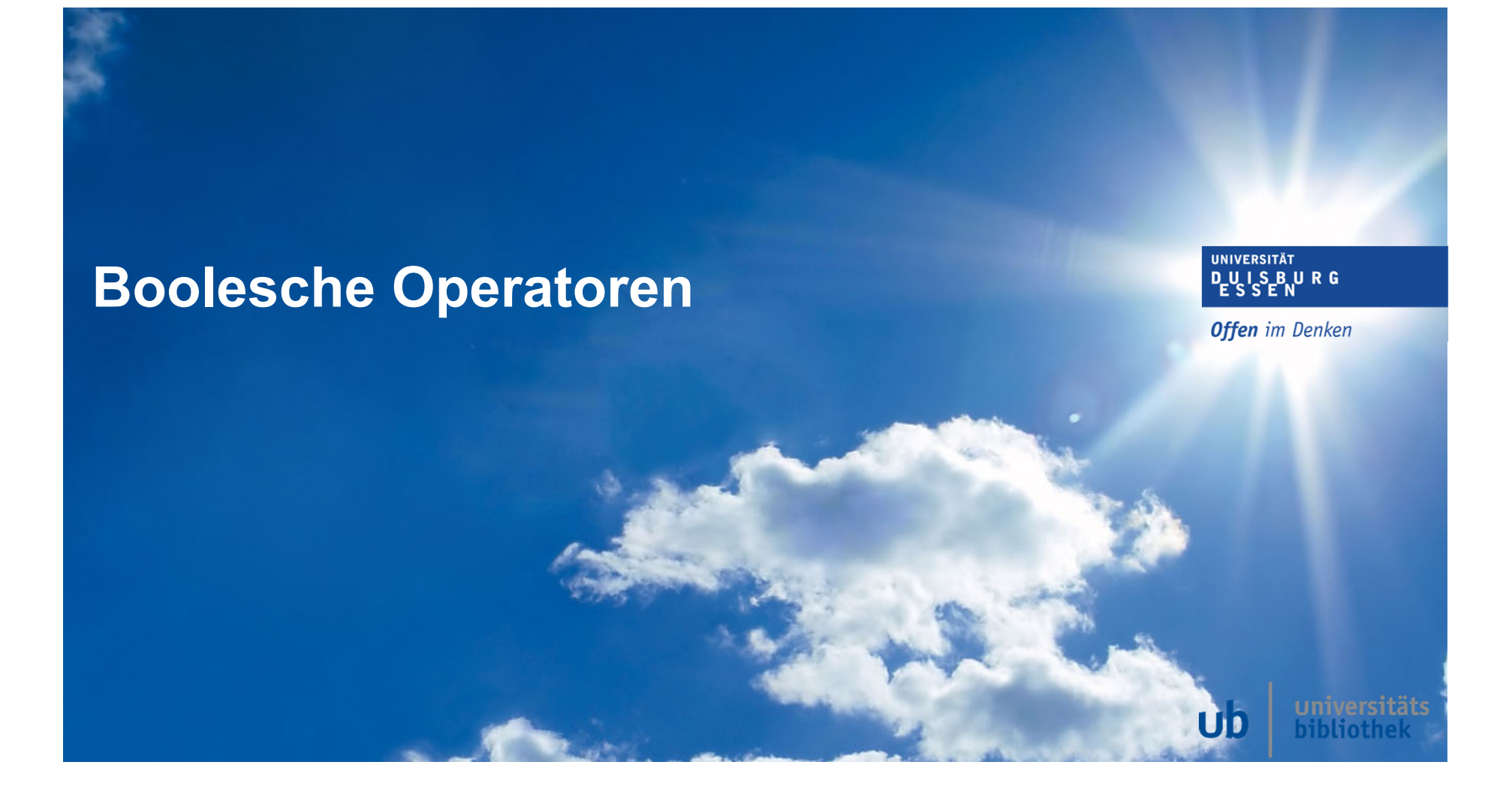

## **Boolesche Operatoren**

Durch die Verwendung sog. Boolesche Operatoren werden Suchbegriffe miteinander verknüpft oder aus der Suche ausgeschlossen.

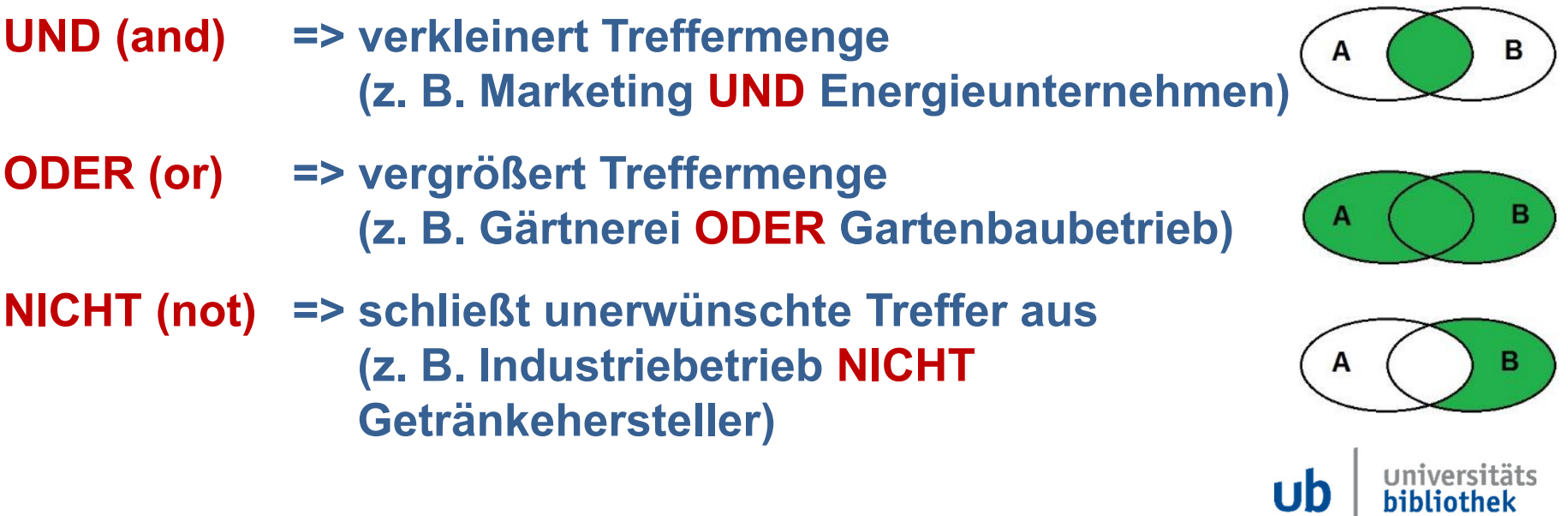

**UNIVERSITÄT DEUS SEN RG** 

**Offen** im Denken

bibliothek

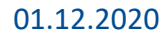

#### UNIVERSITÄT **Boolesche OperatorenDUISBURG Offen** im Denken Suchen nach: UB Katalog plus Artikel  $\bigcirc$  Neuerwerbungen Publikationstyp Alle Felder ▼ enthält ▼ Logisti\* Alle  $\overline{\mathbf{v}}$ Suchen nach:  $\odot$ **UB Katalog plus Artikel** UND  $\blacktriangledown$ lle Felder ▼ enthält ▼ + EINE NEUE REIHE HINZUFÜGEN **JEEREN**  $\blacktriangledown$  Logisti\* **Alle Felder** enthält  $\overline{\mathbf{v}}$ Alle Felder enthält Logisti\* **UND** enthält ▼ **ODER JLEE JGEN NICHT** universitäts  $$ bibliothek 01.12.2020 www.uni‐due.de

### **Sonderzeichen / Boolesche Operatoren - Zusammenfassung**

**UNIVERSITÄT DUSBURG Offen** im Denken

- 
- **Trunkierung: z. B. Logisti\* => Logistik, logistisch…**
- **Maskierung: z. B. wom?n => woman, women**
- **Phrasierung: z. B., Microsoft Internet Explorer"**
- 
- **Klammerung: z. B. Controlling UND (Nachhaltigkeit ODER Umweltschutz)**

#### **(Vorsicht: Symbole variieren je nach Datenbank! => siehe jeweilige Hilfefunktion!)**

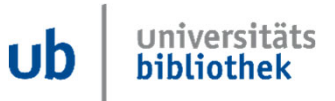

www.uni‐due.de